## ОБРАЗОВАТЕЛЬНОЕ УЧРЕЖДЕНИЕ ПЕДАГОГИЧЕСКИЙ УНИВЕРСИТЕТ «ПЕРВОЕ СЕНТЯБРЯ»

**«СОГЛАСОВАНО» Ректор Образовательного учреждения Фонд «Педагогический университет "Первое сентября"»**

**«УТВЕРЖДАЮ» Президент Образовательного учреждения Фонд «Педагогический университет "Первое сентября"»**

**\_\_\_\_\_\_\_\_\_\_\_Арсланьян В.П.**

**\_\_\_\_\_\_\_\_\_\_\_Соловейчик А.С.**

**Программа** 

**дополнительного профессионального образования (повышения квалификации)**

## **Использование компьютерных средств при подготовке и проведении уроков и внеклассных мероприятий**

**Автор – составитель**: **Цикина Т. И.** 

**Москва 2015**

## **Раздел 1. Характеристика программы**

#### **1.1. Цель реализации программы**

**Актуальность программы:** глубокая компьютеризация всего общества предъявляет новые требования к профессиональной подготовке учителей в сфере информационных технологий. Эффективное ведение учебного процесса сегодня невозможно без использования компьютерных средств и технологий сети Интернет.

В рамках курса слушатели смогут познакомиться с информационнокоммуникационными технологиями в аспекте их практического применения для подготовки и проведения уроков и внеклассных мероприятий. Освоение материалов данного курса будет способствовать повышению качества учебного процесса.

**Цель реализации программы:** совершенствование профессиональных компетенций педагогов в сфере использования информационных технологий в урочной и внеурочной деятельности.

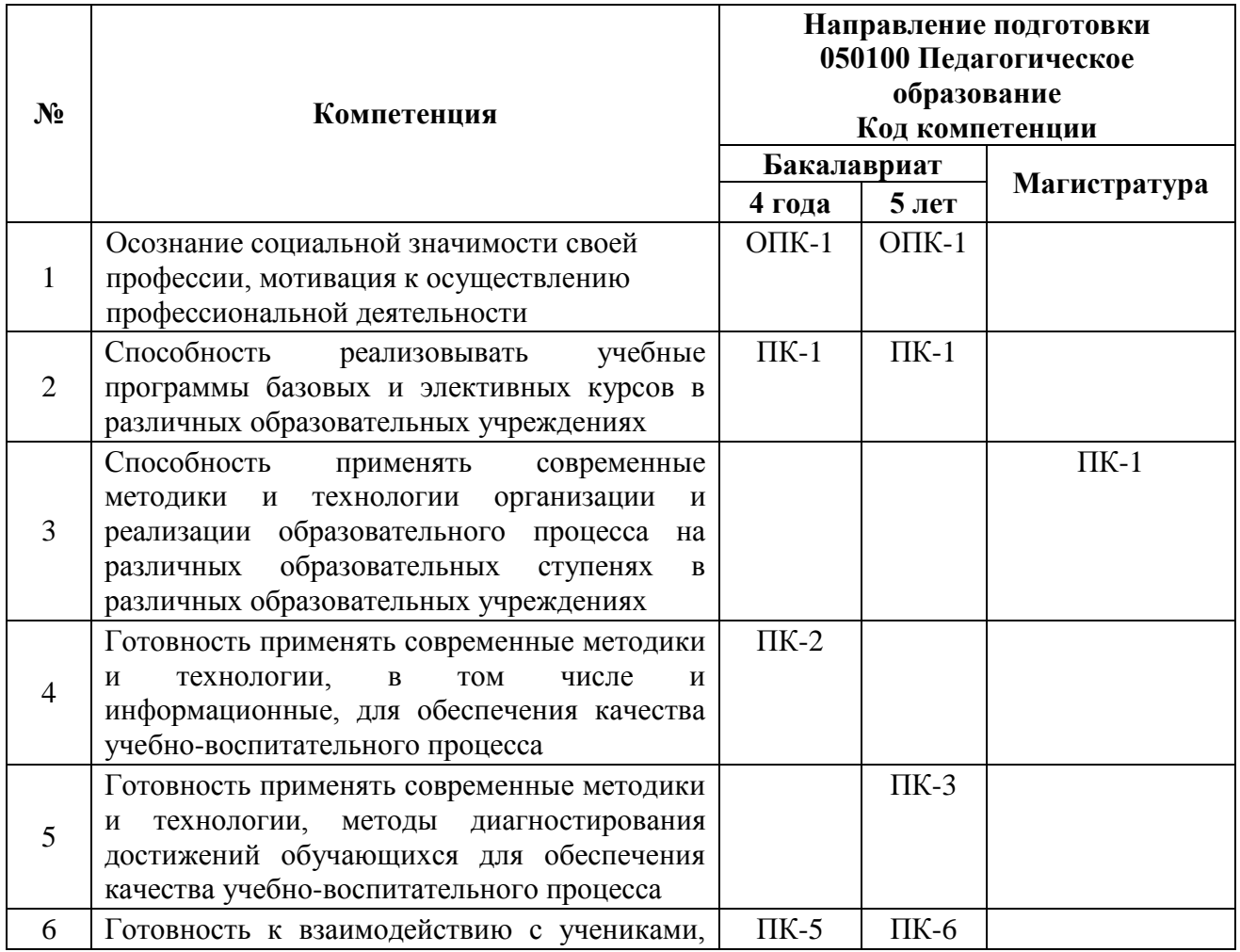

## **Совершенствуемые компетенции**

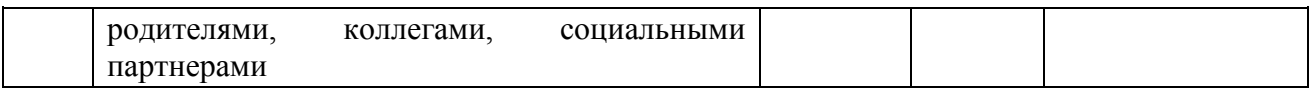

# **1.2. Планируемые результаты обучения**

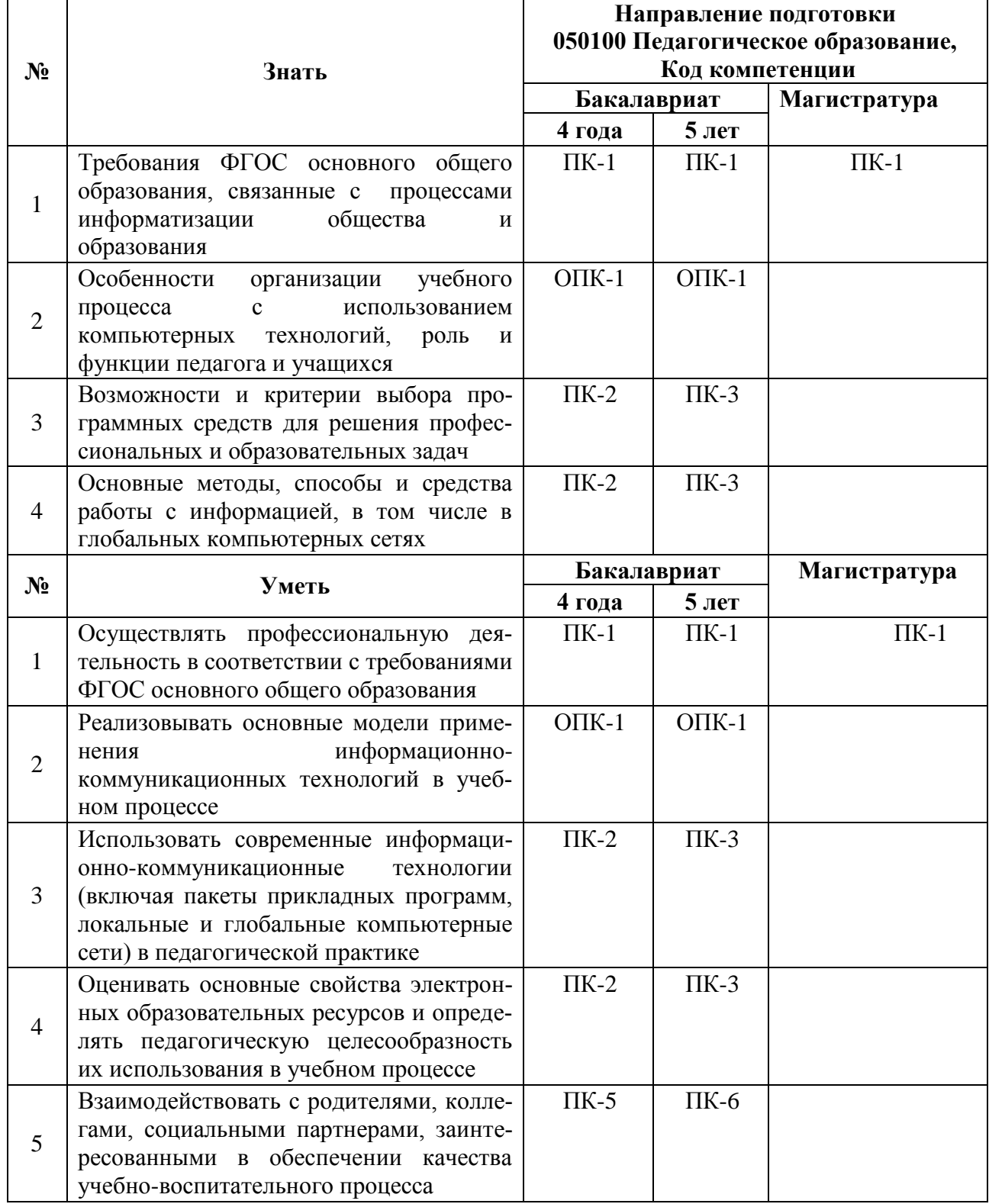

**1.3. Категория обучающихся:** «Педагог»: педагоги дошкольного образования, начальной, основной и старшей школы.

## **1.4. Форма обучения:** очно-заочная.

**1.5. Срок освоения программы:** 108 часов.

**Режим занятий –** 6 часов в неделю.

# **Раздел 2. Содержание программы**

# **2.1. Учебный (тематический) план**

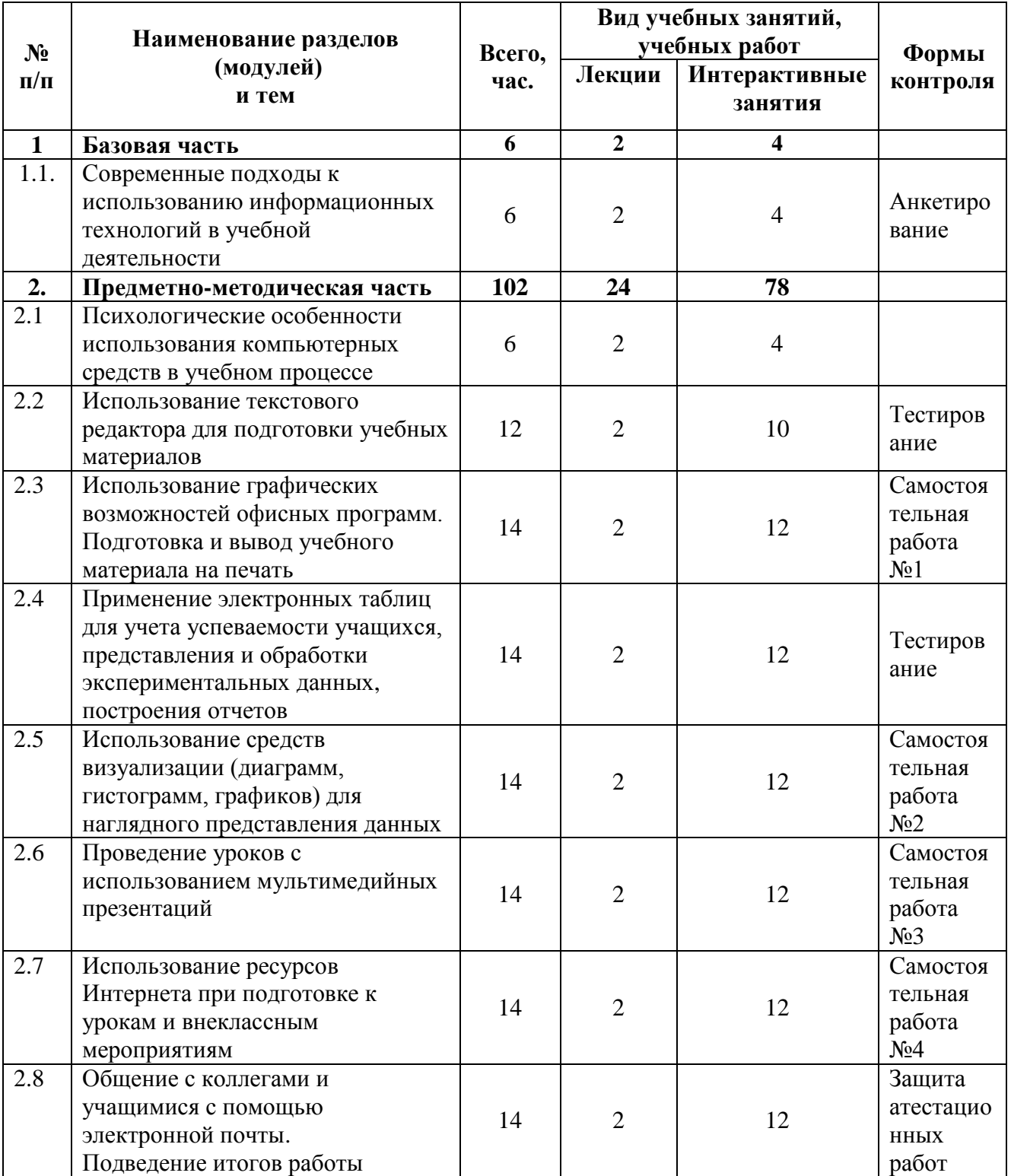

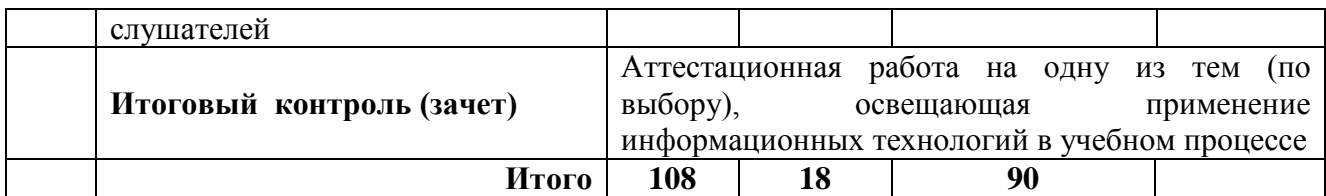

# **2.3. Учебная программа**

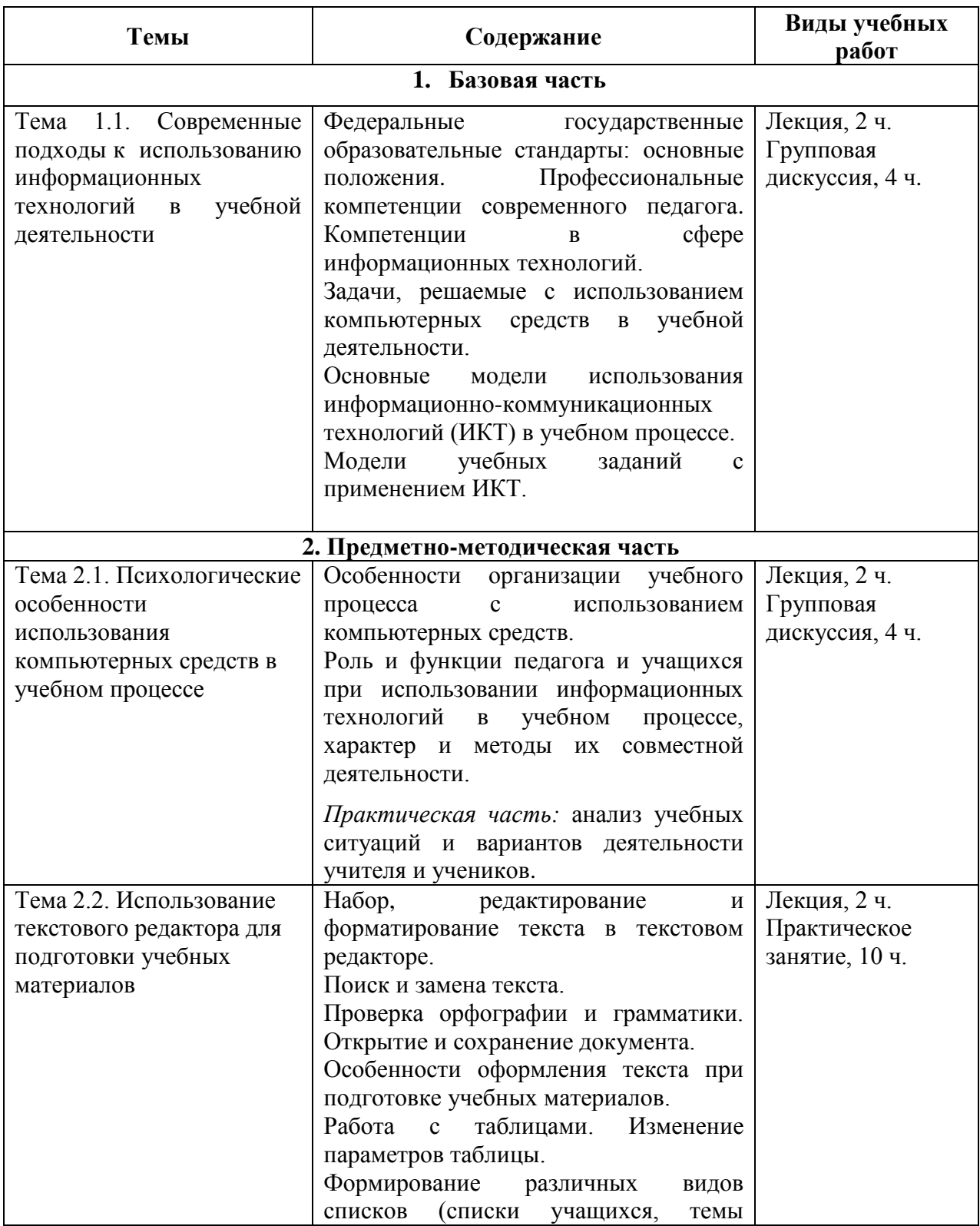

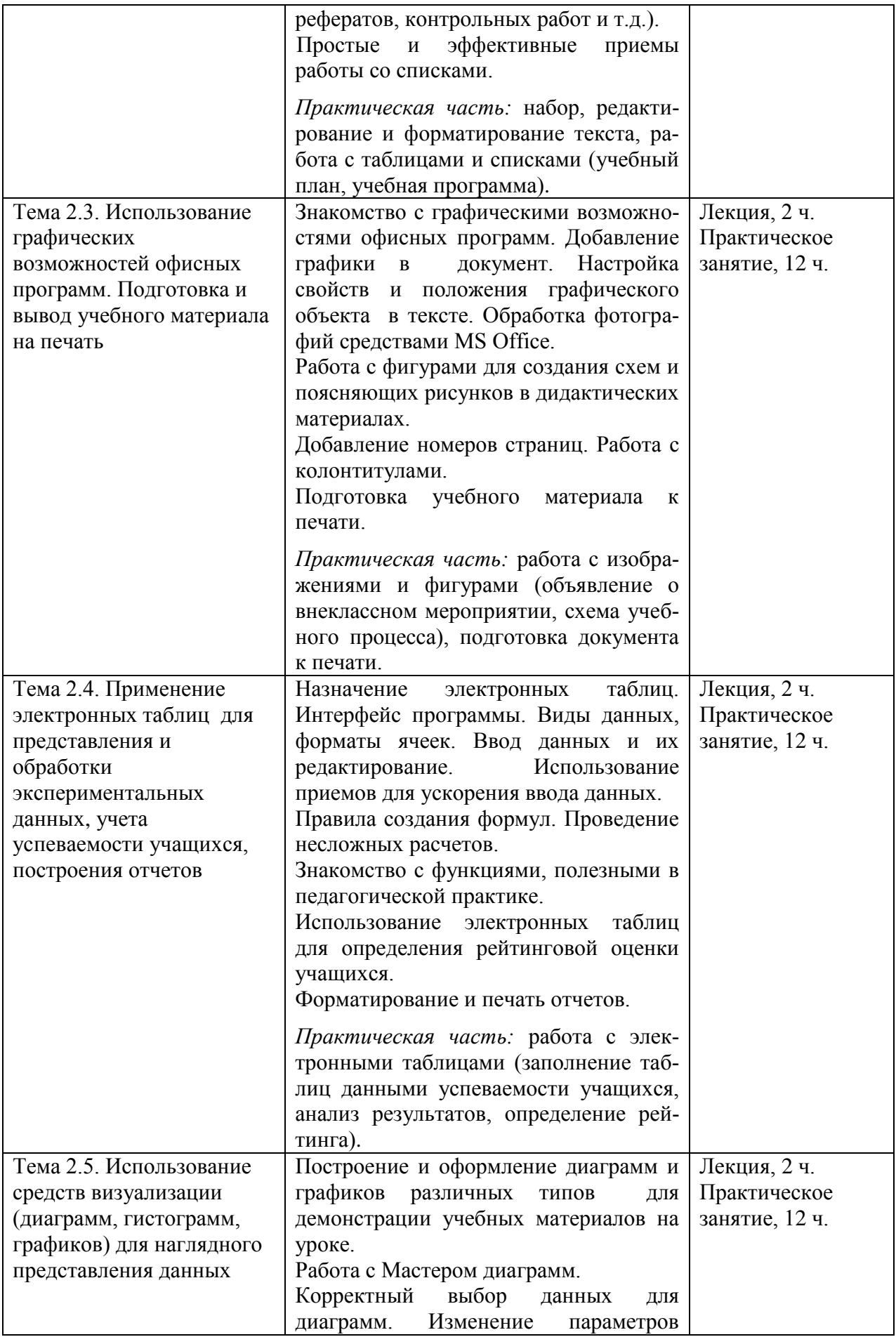

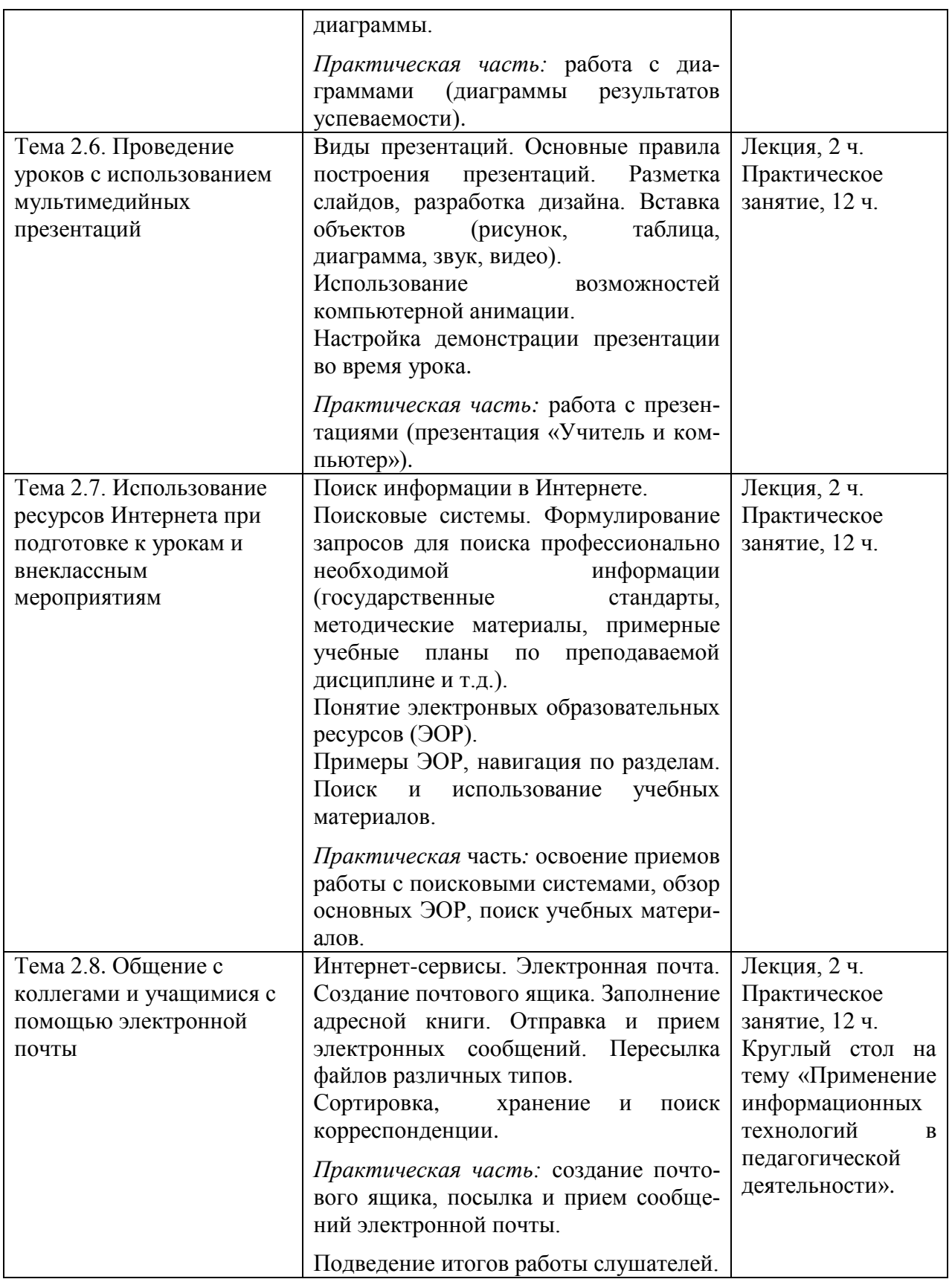

# **Раздел 3. Формы аттестации и оценочные материалы**

В процессе обучения осуществляется входной, промежуточный и итоговый контроль.

В качестве входного контроля проводится анкетирование слушателей курса.

В качестве промежуточного контроля в процессе учебы слушатели выполняют 4 самостоятельные работы, а также проходят тестирование по основным темам.

Самостоятельные работы направлены на проверку фактических знаний, приобретенных слушателями в процессе обучения, а также практических навыков, сформированных у слушателей в результате освоения теоретического материала и выполнения практических заданий.

Итоговый контроль заключается в выполнении выпускной аттестационной работы. Итоговая аттестационная работа направлена на обобщение материала и выявление уровня усвоения знаний и навыков по всему курсу. Итоговая аттестационная работа носит практический характер (отражает использование полученных в ходе освоения курса знаний и навыков в профессиональной деятельности).

**Общие требования к аттестационной работе**: практический характер, самостоятельность выполнения, последовательность изложения материала, обоснованность выводов.

#### **3.1. Анкета слушателя курса**

\_\_\_\_\_\_\_\_\_\_\_\_\_\_\_\_\_\_\_\_\_\_\_\_\_\_\_\_\_\_\_\_\_\_\_\_\_\_\_\_\_\_\_\_\_\_\_\_\_\_\_\_\_\_\_\_\_\_\_\_\_\_\_\_\_\_\_\_\_\_\_

\_\_\_\_\_\_\_\_\_\_\_\_\_\_\_\_\_\_\_\_\_\_\_\_\_\_\_\_\_\_\_\_\_\_\_\_\_\_\_\_\_\_\_\_\_\_\_\_\_\_\_\_\_\_\_\_\_\_\_\_\_\_\_\_\_\_\_\_\_\_\_

\_\_\_\_\_\_\_\_\_\_\_\_\_\_\_\_\_\_\_\_\_\_\_\_\_\_\_\_\_\_\_\_\_\_\_\_\_\_\_\_\_\_\_\_\_\_\_\_\_\_\_\_\_\_\_\_\_\_\_\_\_\_\_\_\_\_\_\_\_\_\_ \_\_\_\_\_\_\_\_\_\_\_\_\_\_\_\_\_\_\_\_\_\_\_\_\_\_\_\_\_\_\_\_\_\_\_\_\_\_\_\_\_\_\_\_\_\_\_\_\_\_\_\_\_\_\_\_\_\_\_\_\_\_\_\_\_\_\_\_\_\_\_

1.  $\Phi$ *HO* 

2. Ваша специальность (преподаваемая дисциплина)

- 3. Какими программами Вы пользуетесь (отметьте галочкой):
	- Word;
	- Excel;
	- D PowerPoint;
	- Поиск информации в Интернете;
	- Электронная почта;
	- Другие (назовите):

4. Что при работе на компьютере вызывает наибольшие затруднения:

5. Чему бы Вы хотели научиться на этих курсах:

## **3.2. Примеры тестовых вопросов**

## **Тест 1**

- 1. Microsoft Word это:
	- электронные таблицы;
	- операционная система;
	- текстовый процессор.
- 2. Редактирование текста это:
	- изменение содержания текста;
	- изменение оформления текста;
	- формирование абзацев.
- 3. Форматирование текста это:
	- изменение содержания текста;
	- изменение оформления текста;
	- копирование и перемещение текста.
- 4. Чтобы сохранить файл в другой папке, надо использовать:
	- пункт меню на вкладке «Файл» «Сохранить»;
	- пункт меню на вкладке «Файл» «Сохранить как»;
	- кнопку «Сохранить» на панели быстрого доступа.
- 5. Порядок операций при перемещении текста:
	- Выделить текст команда «Копировать» отметить курсором место назначения – команда «Вставить».
	- Выделить текст команда «Вставить»
	- Выделить текст команда «Вырезать» отметить курсором место назначения – команда «Вставить».
- 6. Чтобы увидеть расположение текста на листе перед печатью, надо использовать:
	- пункт меню «Печать» на вкладке «Файл»;
	- кнопку «Разметка страницы» на вкладке «Вид»;
	- пункт меню «Сведения» на вкладке «Файл».
- 7. Порядок операций при копировании текста:
	- Выделить текст команда «Копировать»;
	- Команда «Копировать» команда «Вставить»;
	- Выделить текст команда «Копировать» отметить курсором место назначения – команда «Вставить».
- 8. Изменение масштаба просмотра:
- влияет на размер текста после печати;
- влияет только на размер текста на экране;
- влияет на размер текста на экране и после печати.
- 9. Колонтитулы это:
	- сноски внизу страницы;
	- текст, повторяющийся на каждой странице;
	- а заголовки.

10.Буфер обмена – это:

- область оперативной памяти для временного хранения информации;
- постоянная память;
- область памяти для обмена информацией с внешними устройствами.
- 11.В Microsoft Word:
	- можно вставлять данные из других Windows приложений;
	- нельзя вставлять данные из других Windows приложений;
	- можно вставлять данные только из текстовых редакторов.
- 12.Изменения размера шрифта действуют:
	- только с текущей позиции курсора;
	- с текущей позиции курсора или на выделенный текст;
	- только на выделенный текст.
- 13.Для удаления ячейки таблицы:
	- выделить ячейку, нажать клавишу Del;
	- выделить ячейку, открыть вкладку «Макет таблицы», выбрать команду Удалить;
	- нельзя удалить ячейку таблицы.
- 14.В Word возможна отмена:
	- только одной операции;
	- некоторого количества операций;
	- бесконечного количества операций.
- 15.В списке:
	- автоматически формируются нумерация (маркеры) пунктов и отступы;
	- автоматически формируется только нумерация (маркеры) пунктов;
	- автоматически формируются только отступы пунктов.

16.При добавлении пункта в середину списка:

- нумерация исчезает;
- пункты перенумеровываются;
- прежняя нумерация сохраняется.
- 17.Параметры абзаца включают в себя:
	- только отступ первой строки;
	- только левую, правую границы текста и отступ первой строки;
	- левую, правую границы текста, отступ первой строки и др. параметры.
- 18.В одном документе:
	- могут быть разные размеры полей;
	- не могут быть разные размеры полей;
	- могут быть разные размеры полей только в разных разделах.

## **Тест 2**

- 1. Программа Microsoft Excel это:
	- Система управления базами данных;
	- Текстовый процессор;
	- Электронные таблицы.
- 2. В Excel:
	- можно копировать содержимое ячеек;
	- нельзя копировать содержимое ячеек;
	- иногда можно копировать содержимое ячеек.
- 3. Можно автоматически заполнить ячейки значениями:
	- $-1, 2, 3, 4, 5, 6.$
	- $\Box$  2, 4, 8, 10, 14, 16.
	- $1, 5, 6, 9, 10, 12.$
- 4. В ячейки таблицы Excel можно вписывать:
	- полько числа;
	- только формулы;
	- числа, формулы и др.
- 5. Аргументы функций можно брать из ячеек таблицы:
	- да;
	- нет;
	- не всегда.
- 6. Кнопка панели инструментов fx служит для:
	- вставки ссылки;
	- вставки формулы;
	- вставки функции.
- 7. Знак \$ возле адреса ячейки (например, \$C\$5) служит для:
- присвоения значения ячейке;
- обозначения абсолютного адреса ячейки;
- присвоения имени ячейке.
- 8. При копировании формулы в другую ячейку:
	- Автоматически копируются и значения;
	- Значения рассчитываются по другим ячейкам;
	- Значения не присваиваются.
- 9. При изменении формата ячейки:
	- меняется отображение содержимого ячейки на экране;
	- меняется содержимое ячейки;
	- меняется содержимое ячейки и его отображение на экране.

10.В ячейку можно вставить одновременно текст и число:

- да;
- нет;
- иногда.

11.При изменении аргументов в исходных ячейках результат функции:

- изменится;
- не изменится;
- это зависит от функции.
- 12.Листы в рабочей книге:
	- можно добавлять и удалять;
	- можно удалять, но нельзя добавлять;
	- можно добавлять, но нельзя удалять.
- 13.Написание формулы в Excel начинается со знака:
	- $\Box$   $\sqrt{ }$
	- $\Box$  = :
	- $-$  fx.

14.Фильтр нужен, чтобы:

- сохранить выбранные данные;
- отобразить на экране выбранные данные;
- удалить выбранные данные.
- 15.Диаграммы:
	- Являются наглядным средством представления данных;
	- Служат для изменения данных;
	- Служат для ввода данных.

## **3.3. Самостоятельная работа слушателей**

#### **Самостоятельная работа №1.** *Подготовка документа в редакторе Word*

Подготовка документа в редакторе Word по профилю деятельности – не менее 6 страниц (учебная программа по преподаваемой дисциплине, план внеклассных мероприятий и т.д.).

Обязательно наличие следующих элементов:

- форматированный текст;
- таблицы;
- списки;
- нумерация страниц.

Вывести документ на печать.

## **Самостоятельная работа №2.** *Работа с данными в электронных таблицах Excel*

Подготовка документа в Excel – не менее 4 страниц (часовая нагрузка преподавателя, график мероприятий по профилю деятельности, отчет о проведенных занятиях и мероприятиях и т.д.). В документе обязательно наличие элементов:

- таблицы с данными;
- формулы;
- функции;
- диаграммы;
- элементы форматирования и обрамления ячеек.

Вывести документ на печать.

## **Самостоятельная работа №3.** *Подготовка презентации с помощью программы PowerPoint*

Подготовка презентации по преподаваемой дисциплине (мультимедийная лекция, отчет и т.д.) – не менее 8 слайдов.

В презентации обязательно наличие элементов:

- анимационные эффекты элементов слайда
- настройка смены слайдов
- звуковое сопровождение.

## **Самостоятельная работа №4.** *Поиск и сохранение информации из Интернета*

Поиск и сохранение информации по профилю деятельности (государственные стандарты, методические материалы и примерные учебные

планы по преподаваемой дисциплине, примерные планы мероприятий по направлению деятельности и т.д.).

## **3.4. Аттестационная работа**

Форма аттестационной работы – индивидуальный проект.

Материал работы может быть проиллюстрирован презентацией, прилагаемой к аттестационной работе.

## **Требования к оформлению**

1. Выпускная аттестационная работа слушателей оформляется **в электронном виде.** Текст располагается на листах формата А4. Поля: сверху – 2 см, снизу – 2 см, справа – 1,5 см, слева – 2,5 см. Шрифт – Times New Roman, размер кегля – 14, междустрочный интервал – полуторный.

2. Каждый новый раздел начинается на новой странице. Названия разделов печатаются полужирными прописными (заглавными) буквами.

3. Нумерация страниц проставляется сверху в центре листа. Первой страницей считается титульный лист, на нем номер не ставится. Следующие страницы нумеруются, начиная с цифры 2.

4. Титульный лист заполняется по определенным правилам и должен содержать следующие сведения:

- полное наименование вуза;
- название темы выпускной работы;
- сведения об исполнителе (Ф.И.О., подпись);
- сведения о руководителе (ях) (Ф.И.О, ученая степень, ученое звание);
- наименование места и год выпуска.

## **Структура работы**

- 1. Титульный лист (1 стр.).
- 2. Содержание (1 стр.).
- 3. Введение (1-2 стр.).
- 4. Основная часть (8-12 страниц).
- 5. Заключение (1-2 стр.).
- 6. Список литературы (1-2 стр.).

## **Список рекомендуемых тем аттестационной работы**

1. Использование информационно-коммуникационных технологий в планировании и проведении уроков (название предмета).

2. Компетенции педагога в сфере информационно-коммуникационных технологий.

3. Роль и функции педагога и учащихся при подготовке и проведении уроков с применение информационных технологий.

4. Использование ИКТ на уроках (название предмета) с целью повышения мотивации у школьников.

5. Использование компьютерных технологий для повышения педагогической компетентности воспитателей ДОУ (учителей школы).

6. Использование информационных технологий в педагогической деятельности учителя младших классов.

7. Информационно-коммуникационные технологии в работе социального педагога (педагога-психолога и т.д.) в образовательном учреждении.

8. Использование ИКТ в работе педагога-психолога по профилактике агрессии у детей (по формированию здорового образа жизни и т.д.).

9. Планирование образовательно-воспитательной работы в ДОУ (начальной школе, средней школе и т.д.).

10. Информационные технологии для решения профессиональных задач учителя математики.

11. Использование программной части ИКТ в процессе образования.

12. Использование современных технологий в воспитательной работе.

13. Применение компьютерных технологий в воспитательной работе классного руководителя.

14. Технологии использования ИКТ при составлении конспекта урока в начальной школе.

15. Использование ИКТ учителем-логопедом в ДОУ (начальной школе).

16. Сценарий медиа урока с компьютером.

17. Использование презентаций на уроках (название предмета).

18. MS PowerPoint как инструмент развития творческих способностей при изучении страноведческой информации на уроках иностранного языка.

19. Организация и проведение мероприятия (название) с использованием ИТ.

20. Использование ИКТ для анализа и оценки знаний учащихся.

21. Использование ИКТ для планирования работы с неуспевающими студентами.

22. Подготовка презентации – викторины на тему (тема).

23. Использование ИКТ для подготовки к ЕГЭ по предмету (название предмета).

24. Анализ и оценка педагогических возможностей электронных образовательных ресурсов.

25. Личный опыт педагога по использованию ЭОР.

## **Раздел 4. Организационно-педагогические условия реализации программы.**

## **4. 1. Учебно-методическое обеспечение и информационное обеспечение программы**

## *Перечень нормативных документов*

1. Об образовании в Российской Федерации: Федеральный закон № 273-ФЗ от 29 декабря 2012 г.

2. Федеральный государственный образовательный стандарт начального общего образования. Утвержден приказом Минобрнауки России от 22.12.2009 № 373 [Электронный ресурс]. – URL: http://standart.edu.ru

3. Федеральный государственный образовательный стандарт основного общего образования. Утвержден приказом Минобрнауки России от 17.12.2010 № 1897 [Электронный ресурс]. – URL: [http://standart.edu.ru](http://standart.edu.ru/)

4. Федеральный государственный образовательный стандарт среднего (полного) общего образования. Утвержден приказом Минобрнауки России от 17.04.2012 № 413

## *Научно-методическая литература*

*Основная:* 

1. Богомолова О.Б., Усенков Д.Ю. Искусство презентации: практикум. – М.: БИНОМ. Лаборатория знаний, 2010.

2. Бухаркина М.Ю., Моисеева М.В., Полат Е.С. Новые педагогические и информационные технологии в системе образования. – М.: Издательский центр «Академия», 2010.

3. Григорьев С.Г., Кузнецов А.А. , Гриншкун В.В. Образовательные и электронные издания и ресурсы. – М.: Дрофа, 2009.

4. [Гукин Дэн. Word 2010 для чайников.](http://wordexpert.ru/forum/misc.php?action=hcs_redirect&hash=08e186c64e2738241b105d467cc51e81358a2dbf&pid=1479) – М.: Издательство "Диалектика", 2010.

5. Леонтьев В.П. Работа на компьютере. Новейший самоучитель. – М.: [Олма Медиа Групп,](http://www.ozon.ru/context/detail/id/2620525/) 2014.

6. Осин А.В. Открытые образовательные модульные мультимедиа системы. – М.: Агентство "Издательский сервис", 2010.

7. Панюкова С.В. Использование информационных и коммуникационных технологий в образовании. – М.: Издательский центр «Академия», 2010.

8. Трайнев В.А., Трайнев ИВ., Теплышев В.Ю. Новые информационные и коммуникационные технологии в образовании. – М: Издательско-торговая корпорация «Дашков и К<sup>°</sup>», 2013.

## *Дополнительная:*

1. Споров А.Е. Информатика. Компьютерная шпаргалка. – М: АСТ: Полиграфиздат, 2010.

2. Сурядный А.С. Электронная почта. Компьютерная шпаргалка. – М: АСТ: Полиграфиздат, 2010.

3. Цуранов М.В. Word 2007. Компьютерная шпаргалка. – М: АСТ: Полиграфиздат, 2010.

4. Цуранов М.В. Excel 2007. Компьютерная шпаргалка. – М: АСТ: Полиграфиздат, 2010.

5. Цуранов М.В. Nero 9. Компьютерная шпаргалка. – М: АСТ: Полиграфиздат, 2010.

#### *Цифровые образовательные ресурсы*

1. Единая коллекция цифровых образовательных ресурсов, http://www.school-collection.edu.ru/

2. Портал "Информационно-коммуникационные технологии в образовании", [http://www.ict.edu.ru](http://www.ict.edu.ru/)

3. Федеральный центр информационно-образовательных ресурсов (ФЦИОР), [http://fcior.edu.ru](http://fcior.edu.ru/)

#### *Интернет-ресурсы*

1. Федеральный портал «Российское образование», [http://www. edu.ru](http://www.school.edu.ru/)

2. Российский общеобразовательный портал, [http://www.school.edu.ru](http://www.school.edu.ru/)

3. Научно-практический электронный альманах «Вопросы информатизации образования»,<http://www.npstoik.ru/vio/>

4. Научно-методический журнал «Информатизация образования и науки», [http://www.informika.ru/about/informatization\\_pub/about/276/](http://www.informika.ru/about/informatization_pub/about/276/)

#### **4.2. Материально-технические условия реализации программы**

- *техническое обеспечение:* компьютерный класс – 15 рабочих мест для слушателей и 1 рабочее место преподавателя, мультимедийный проектор, экран, локальная сеть, выход с каждого компьютера в Интернет;

- *программное обеспечение:* операционная система Microsoft Windows 7, пакет программ Microsoft Office 2010, браузер Google Chrome или Mozilla Firefox.